## How to approve timesheets

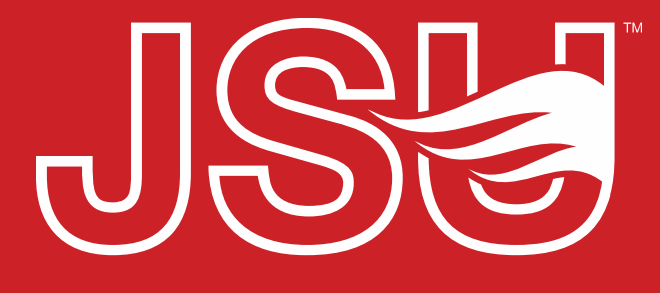

**JACKSONVILLE STATE UNIVERSITY** 

*\*FRIENDLIEST CAMPUS # SOUTH* 

- 
- Login to MyJaxState<br>• Find the Employee card<br>• Click "Employee Dashboard"
- Login to MyJaxState<br>• Find the Employee card<br>• Click "Employee Dashboard"

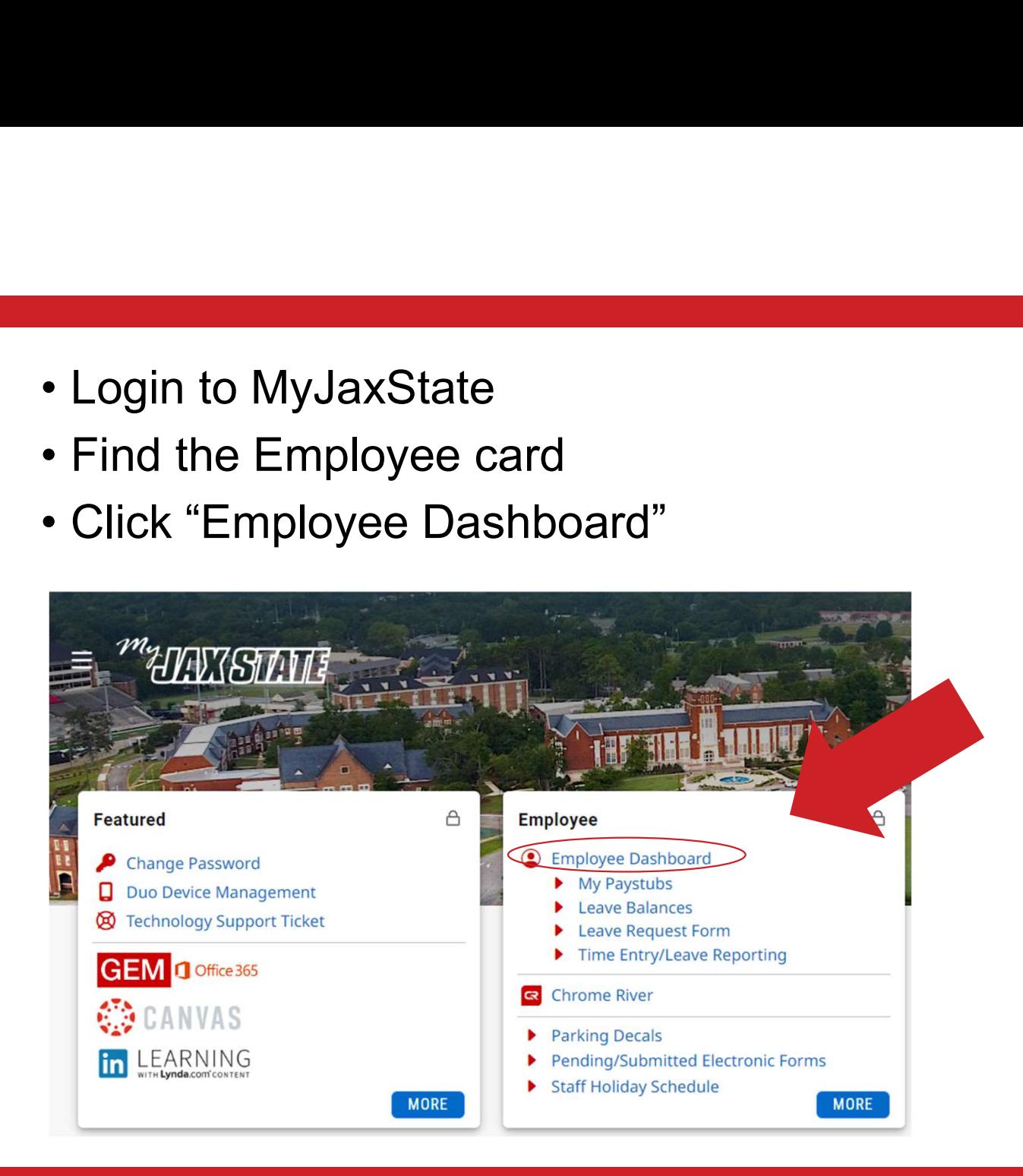

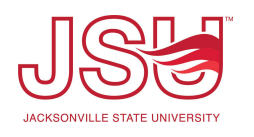

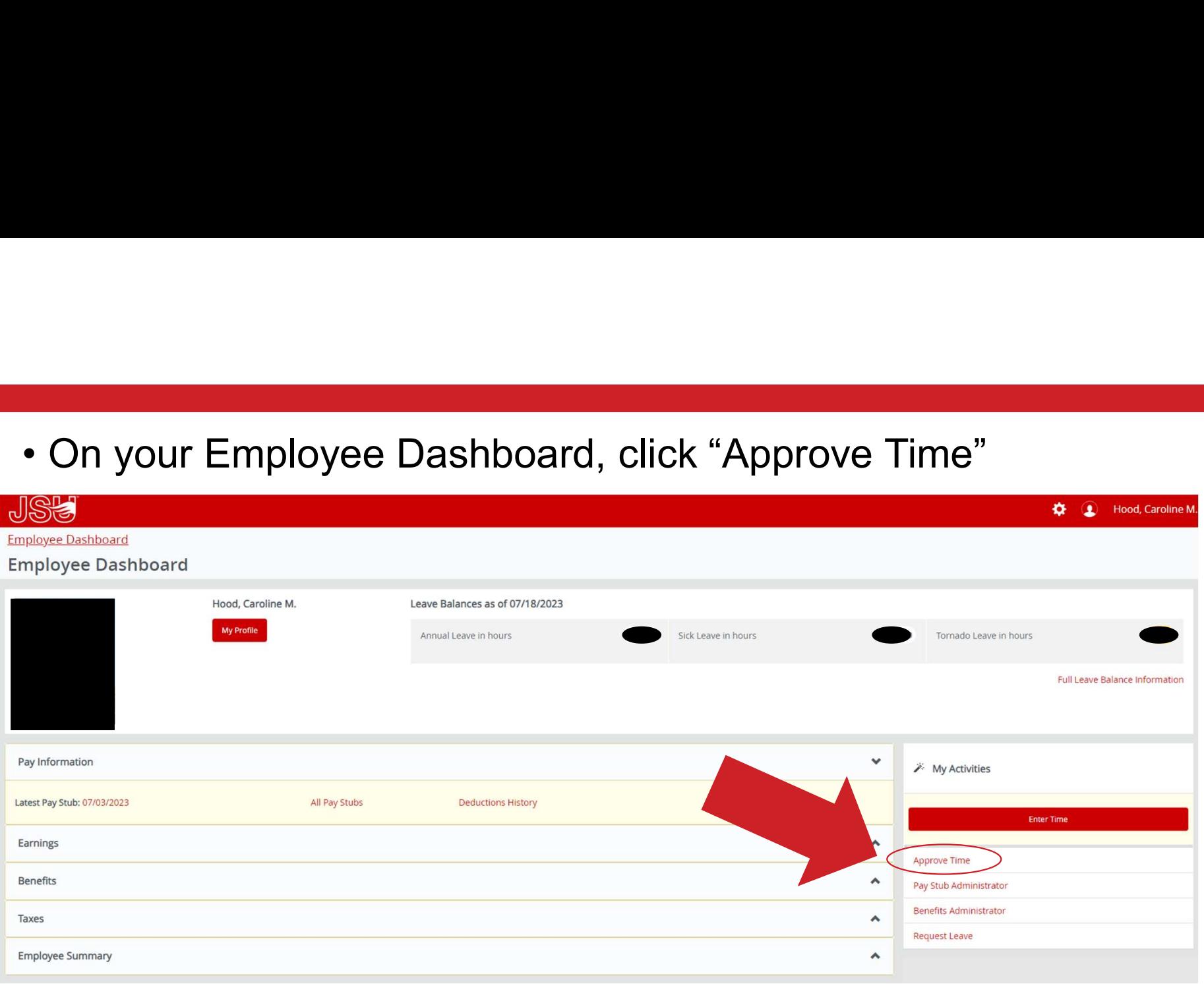

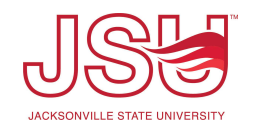

• Select the pay period you need to approve (either Monthly or<br>Biweekly)<br>SH and Content of the SH Biweekly)

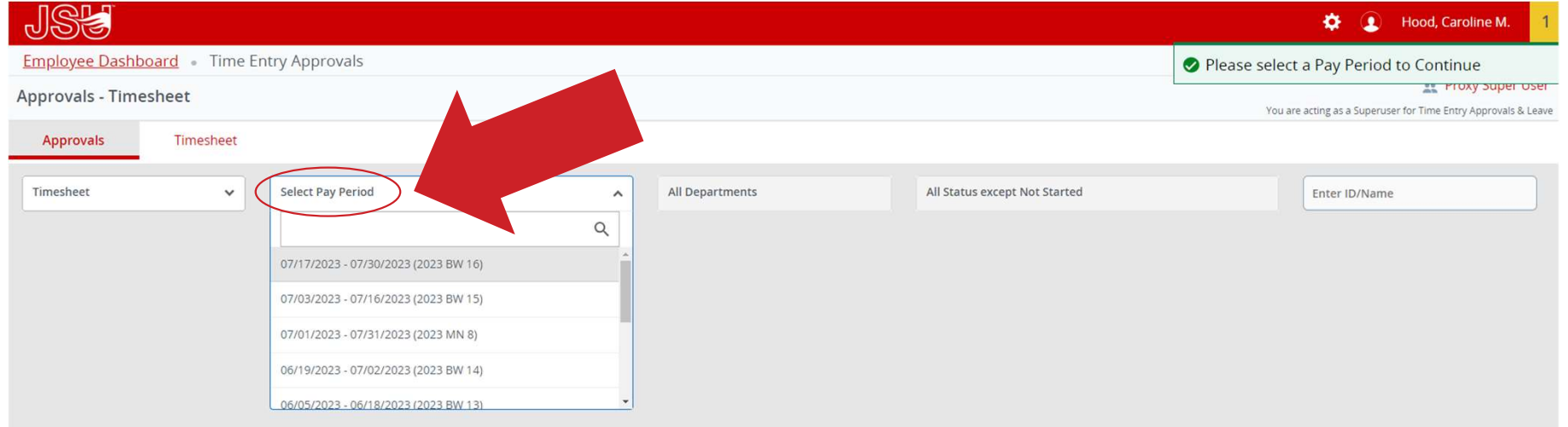

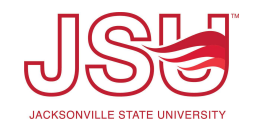

- A list of employees with timesheets needing your approval will appear.<br>• You need to click on each employee's timesheet to approve.<br>• Click on the first timesheet you are going to approve Fist of employees with timesheets needing your approval will appear.<br>• You need to click on each employee's timesheet to approve.<br>Iick on the first timesheet you are going to approve
	-
- 

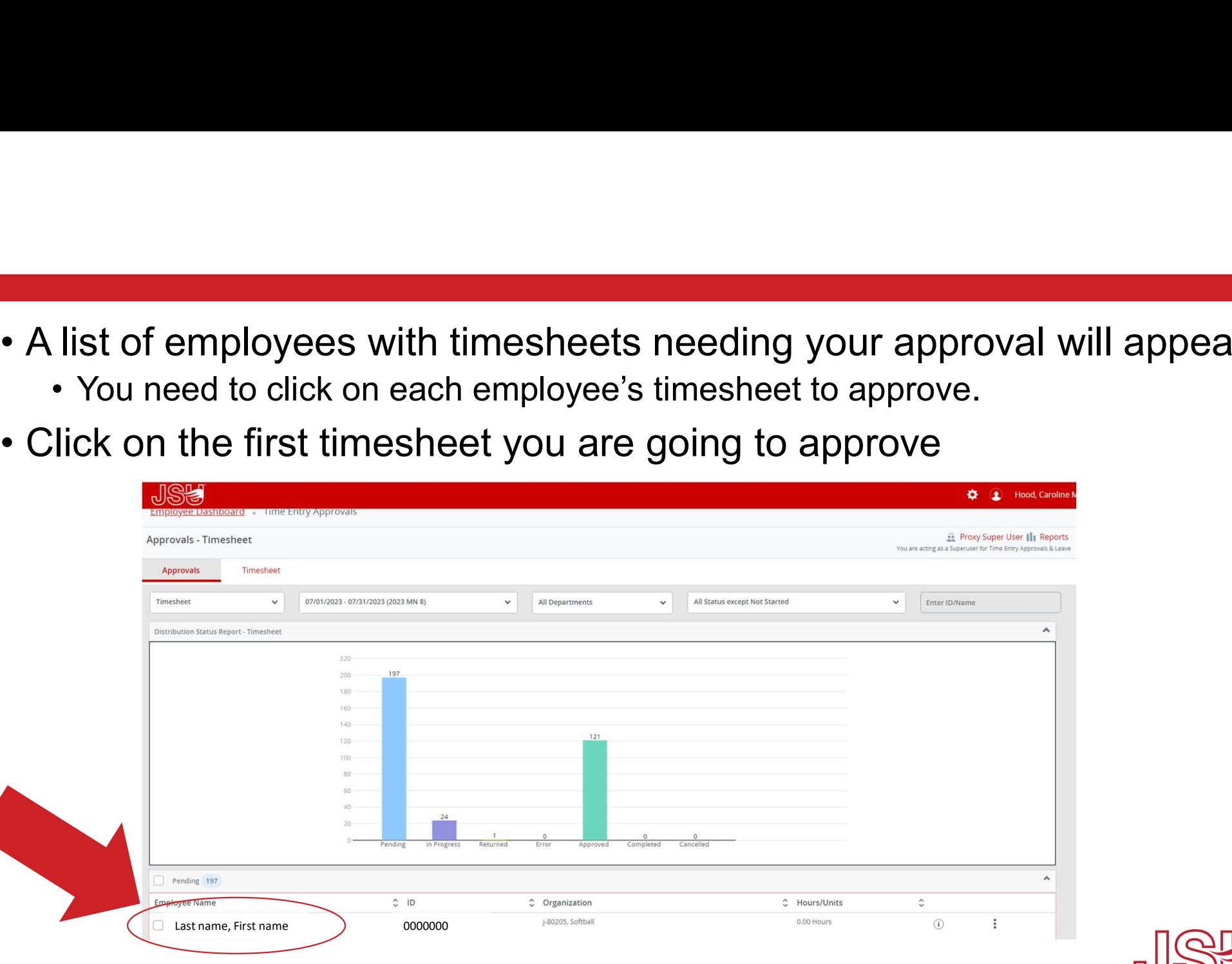

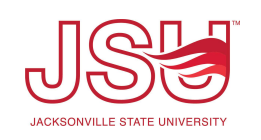

- 
- Review the timesheet for accuracy.<br>• Click "Approve" if the timesheet is correct<br>• Click "Return for correction" if a change nee
- Review the timesheet for accuracy.<br>• Click "Approve" if the timesheet is correct<br>• Click "Return for correction" if a change needs to l<br>• Please let your employee know if you returned their tim
	-

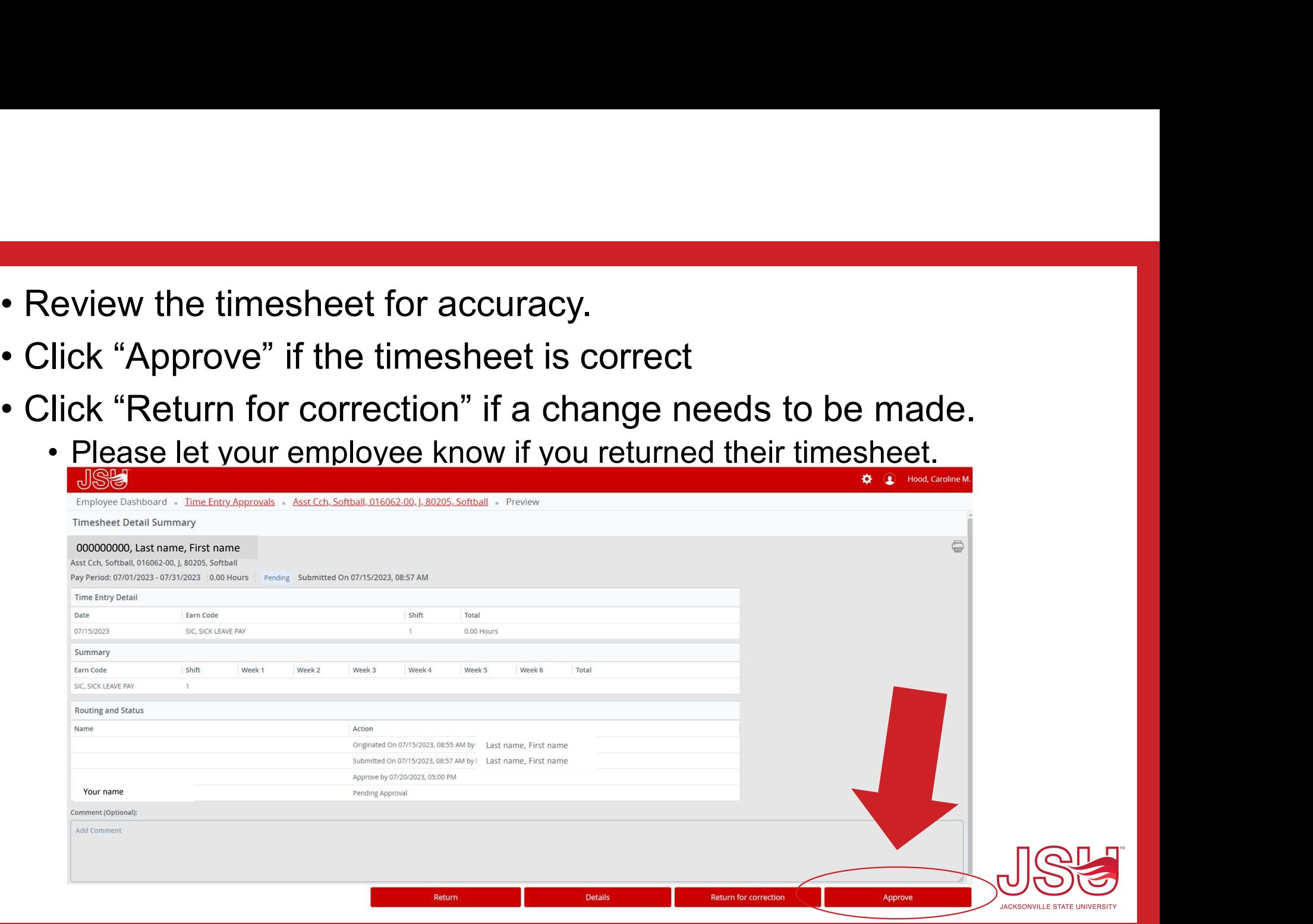

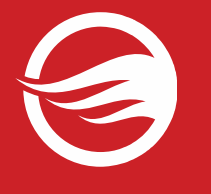

## Questions?

Please email Payroll@jsu.edu